# **M<sub>u</sub> NaviPlan**® What's New in...

## NaviPlan® v15.1 - CDN

#### **Release Date: July 24, 2015**

Functionality and usability enhancements to Progress Planning and Next-Gen Reports help you deliver the most useful information to your clients in exactly the way you want them to see it.

- Progress Planning
- Functionality Enhancements
- **•** Improved Reporting Features

## *HERE ARE THE DETAILS...*

## Progress Planning

Keeping track of a client's financial progress is essential to helping them reach their goals. To better meet this need, NaviPlan's *Update Plan* process has been renamed to *Progress Plan* and has been re-engineered for improved user experience.

Progress Plans act as incremental (annual) updates to a client's financial reports. Progress Plan data is used for both the clients' current finances and their proposed plan, giving clients an updated picture of where their finances are currently headed and how it compares to the plan you originally created with them.

NaviPlan still only permits one approved plan per engagement, but allows multiple Progress Plans to be added. Unless a client's goals change, you can leave plans unchanged and simply create a new Progress Plan as a way to show developments since the last update. These Progress Plans will effectively act as a record of the clients' progress towards their goals.

As part of the Progress Planning enhancement, new report pages have been added to Next-Gen Reports. New *Historical Net Worth* and *Historical Cash Flow* reports present data from up to five plans, providing insight on reoccurring issues and showing long-term trends in accumulation and cash flow.

# New Functionality

#### **New Plan Options wizard**

User interface changes make it easier to go through the process of duplicating, promoting and projecting a plan; functionality added for generating a Progress Plan.

### **Non-registered reinvestment options enhanced**

A new **Reinvest All** option was added for non-registered investment accounts. The option allows a plan to reinvest all gross investment income and have taxes paid from the cash flow. The **Don't Reinvest** option was also improved, directing investment income to cash flow regardless of goal funding.

WHERE? The **Reinvest All** and **Don't Reinvest** options can be selected when adding a non-registered account to a plan. Advisors can set a default option for plans using the **General** tab in *User Preferences*.

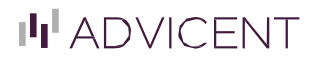

## NaviPlan® v15.1 - CND

#### **Events used for liabilities dates**

New functionality for liabilities allows you to set a loan date relative to a major event (i.e. retirement or death). Loans can be set to go into effect within the year of the event or be offset by a certain number of years.

WHERE? In a liability's **Details** popup, click the calendar icon to the right of the *Loan Date* field. It will open a popup that allows you to input a specific date or select **Retirement** or **Death**. Selecting either of the events will expand the popup and allow you to specify the event and years the loan should be offset.

#### **Private corporation/operating company enhancements (Phase 1)**

"Holding companies" have been relabeled with the more inclusive term "private corporations" and have received enhanced support and calculations. Enhanced tax and tracking calculations were added for Capital dividend accounts (CDAs) and Refundable Dividend Tax On Hand (RDTOH).

#### **Enhanced education goal details**

The *Education* goals page has been improved with a streamlined user experience when entering multiple expenses and an improved search feature for the education database.

#### **Semi-regular expenses on Retirement page**

Functionality added to allow the display and editing of semi-regular expenses on the *Retirement* page.

## Reports

## Two new standalone reports

#### **Asset Projection**

This new report allows you to audit an asset's future by providing a yearly analysis of transactions involving a specific asset, including changes in market value.

WHERE? The *Asset Projection* standalone report is available from the *Quick Actions* menu. (*Quick Actions – Reports – Net Worth*).

#### **Recommendations by Asset**

This new report allows you to see the individual asset allocation and reallocation for an asset.

WHERE? The *Recommendations by Asset* standalone report is available from the *Quick Actions* menu. (*Quick Actions – Reports – Asset Allocation*).

## Next-Gen Reports Enhancements

### **Ability to add multiple PDFs from custom library**

Users can now add multiple PDFs from their personal library of content into a Next-Gen report, greatly increasing the convenience and flexibility of report customization.

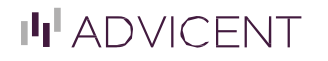

# NaviPlan® v15.1 - CND

#### **Improved support for multiple education and major purchase goals**

NaviPlan improves on its reports by allowing advisors to choose the best way to present multiple goals. Advisors can now organize reports to keep all goal information together or draw comparisons by leaving comparable report pages for different goals next to each other.

#### **Additional scenario specific pages**

In the past, Next-Gen Reporting has put charts from both current and proposed plans on the same page for several reports. However, sometimes an advisor wants to speak to the current plan before diving into a proposed plan. To accommodate this, key pages in Next-Gen Reports have been broken into separate *Current Plan*, *Proposed Plan* and *Alternative Plan* pages.

#### **Report Page Nesting**

Users can now add sections to report templates and put pages within them. Sections can be reordered by drag-and-drop, providing easier organization (and reorganization) of report content

#### **Minor wording changes**

Some language changes were made to improve readability. Advisor title was also added to the report cover page (required for compliance in some situations.)

#### **Added branding package support for custom disclaimers**

#### **Report file size reduced**

## Miscellaneous

#### **Ibbotson updates**

Ibbotson has provided us with updated capital market assumptions, which are more conservative across most asset classes and portfolios. They have also enhanced their methodology for both equity and fixed income assumptions and portfolio creation. Details about their methodology are discussed in the Asset Allocation functional document.

Ibbotson Capital Market Assumptions data updated for:

- Asset class return rates and Standard Deviations
- Correlation values
- Portfolio weightings

In addition, the security classification content has been updated in the Asset Classifier Database

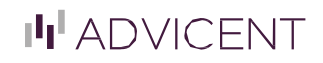

# **P. NaviPlan**® What's New in...

## NaviPlan® v15.1 - CND

#### **Federal and Provincial Budget Updates**

Federal and Provincial tax data were updated for 2015. Detailed information can be found at [www.advicentsolutions.net/LearningCenter/NaviPlanCanadaPremium/tax.html](http://www.advicentsolutions.net/LearningCenter/NaviPlanCanadaPremium/tax.html)

### **Added** *Professional Advisors* **section to** *Update Client* **for applicable integrations**

## **System Requirements:**

Microsoft® Word: version 2003 or higher Adobe® Reader: version 9.0 or higher Adobe ® Flash Player: version 10.0 or higher Browser:

- Microsoft® Internet Explorer: version 8.0 or higher
- Google® Chrome
- Mozilla Firefox<sup>®</sup>
- Apple® Safari

Display: 1280 x 720 or higher

© Copyright 2015 Advicent Solutions. The information contained herein, including its attachments, contains proprietary and confidential information. Any distribution of these materials to third parties is strictly prohibited.

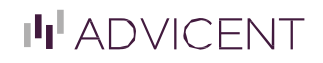